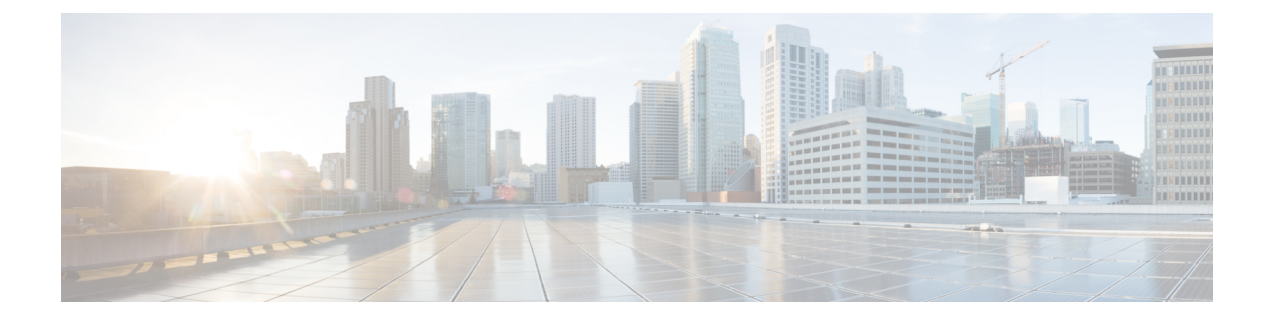

## **Multiple Device Messaging** の設定

- Multiple Device Messaging の概要 (1 ページ)
- Multiple Device Messaging の要件 (1 ページ)
- Multiple Device Messaging の設定 (2 ページ)
- Multiple Device Messaging のフロー のユースケース (2 ページ)
- Multiple Device Messaging における静音モードのユースケース (3 ページ)
- Multiple Device Messaging のインタラクションと制限 (4 ページ)
- 複数のデバイスのメッセージングのカウンタ (5 ページ)

### **Multiple Device Messaging** の概要

Multiple Device Messaging (MDM) により、現在サインインしているすべてのデバイス間で追 跡される、1 対 1 のインスタント メッセージ(IM)交換が実現します。デスクトップ クライ アントとモバイルデバイスを使用し、どちらもMDMが有効な場合、メッセージは両方のデバ イスに送信されるか、または CC で送信されます。既読通知は、会話の参加中に両方のデバイ スで継続的に同期されます。

MDMを使用すると、任意のデバイス間を移動しつつ、IMの会話を維持することができます。 たとえば、デスクトップ コンピュータから IM 交換を開始した場合、デスクを離れた後でも、 モバイルデバイスで会話を続けることができます。クライアントは、MDMが有効になってい る場合に、ログインする必要があります。ログアウトしたクライアントには、送受信された IM および通知は表示されません。

MDM は、モバイル デバイスのバッテリを節約できる静音モードをサポートします。Jabber ク ライアントは、モバイルクライアントが使用されていないときは自動的に静音モードに切り替 わります。静音モードはクライアントが再びアクティブになるとオフになります。

## **Multiple Device Messaging** の要件

インスタントメッセージングを有効にする必要があります。詳細については、「」を参照して ください。

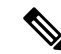

Multiple Device Messaging を有効にする場合は、各ユーザが複数の Jabber クライアントを持つ 可能性があるため、ユーザ数ではなくクライアント数に応じた展開にします。たとえば、ユー ザ数が 25,000 人で、各ユーザが 2 台の Jabber クライアントを保持している場合、導入環境に は 5 万ユーザのキャパシティが必要となります。 (注)

### **Multiple Device Messaging** の設定

Multiple Device Messaging はデフォルトで有効になっています。機能を無効にしたり、無効に した後に再度オンにしたりするには、以下の手順を使用します。

#### 手順

- ステップ 1 [Cisco Unified CM IM and Presence の管理 (Cisco Unified CM IM and Presence Administration)] で、**[**システム(**System**)**]** > **[**サービス パラメータ(**Service Parameters**)**]** を選択します。
- ステップ **2** [サーバ(Server)] ドロップダウン リストから、[IM and Presence サービス パブリッシャ(IM and Presence Service Publisher) | ノードを選択します。
- ステップ **3** [サービス(Service)] ドロップダウン リストから、[Cisco XCP ルータ(アクティブ)(Cisco XCP Router (Active))] を選択します。
- **ステップ4 Multi-Device Messagingの有効化**ドロップダウンリストから、有効 (デフォルト値)あるいは **無効**のいずれかを選択します。
- ステップ **5 [**保存(**Save**)**]** をクリックします。
- ステップ **6** Cisco XCP Router サービスを再起動します。
	- a) Cisco Unified IM and Presence Serviceability にログインして、**ツール>コントロール センター -** ネットワーク サービスを選択します。
	- b) サーバ ドロップダウン リスト ボックスから IM and Presence パブリッシャ ノードを選択し ます。
	- c)  $[IM$  and Presenceサービス  $[IM$  and Presence Services)  $]$  の下で、 $[Cisco$  XCPルータ $(Cisco)$ XCP Router)] を選択し、[リスタート(Restart)] をクリックします

## **Multiple Device Messaging** のフロー のユースケース

このフローでは、ユーザ (Alice) がラップトップとモバイル デバイスで MDM を有効化した 際にメッセージと通知がどのように処理されるかについて説明しています。

**1.** Aliceはラップトップ上でJabberクライアントを開いており、モバイルデバイスでもJabber を使用しています。

**2.** Alice は Bob からインスタント メッセージ (IM) を受け取ります。

Alice のラップトップが通知を受信すると、新しいメッセージ インジケータが表示されま す。モバイル デバイスには通知ではなく、新しいメッセージとして表示されます。

 $\label{eq:1} \mathscr{O}_{\mathbb{Z}}$ 

- IM は必ずすべての MDM 対応クライアントに一斉送信されます。通知はアクティブな Jabber クライアントにのみ表示されます。アクティブなJabberクライアントがない場合は、すべての Jabber クライアントに通知が送信されます。 (注)
- **3.** Alice は 20 分間 Bob とチャットしました。

ラップトップでチャットする一方、モバイルデバイスでは新しいメッセージを受信し、既 読として処理されます。モバイル デバイスには通知が送信されません。

- **4.** Alice は 3 人目のユーザ (Colin) から 3 通のチャット メッセージを受信します。この際も Alice のデバイスはステップ 2 と同じように動作します。
- **5.** Colin からのメッセージには応答せず、ラップトップを閉じます。帰路で Alice は Bob から 別のメッセージを受信します。

この状況では、ラップトップとモバイルデバイスの両方で新しいメッセージを受信し、通 知を表示します。

- **6.** Alice はモバイル デバイスを開き、Bob と Colin から送信された新しいメッセージを見つけ ます。これらのメッセージはラップトップにも送済みです。
- **7.** Alice がモバイル デバイスでメッセージを読むと、メッセージはラップトップとモバイル デバイスの両方で既読になります。

# **Multiple Device Messaging** における静音モードのユース ケース

このフローでは、モバイル デバイス上で Multiple Device Messaging が静音モードを有効にする 手順について説明します。

- **1.** Alice は、ラップトップとモバイル デバイスで Jabber を使用しています。Bob からのメッ セージを読み、ラップトップ上の Jabber から返信します。
- **2.** モバイルデバイスで別のアプリケーションを使い始めます。ここでJabberはバックグラウ ンドで動作し続けます。
- **3.** Jabber がバックグラウンドで実行している間、静音モードは自動的に有効になります。
- **4.** Bob が Alice に別のメッセージを送信します。Alice のモバイル デバイスでは Jabber が静音 モードにあるため、メッセージは配信されません。Alice から Bob への応答メッセージは バッファとして保存されます。
- **5.** メッセージのバッファリングは、次のトリガーイベントのいずれかが発生するまで続きま す。
	- <iq> スタンザが受信される。
	- 他のAliceのデバイスでアクティブなクライアントがない場合に、<message>スタンザ が受信される。

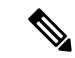

アクティブなクライアントとは、過去 5 分間に、使用可能なプレ ゼンス ステータスまたはインスタント メッセージのいずれかを 送信した最後のクライアントのことです。 (注)

**6.** Alice がモバイル デバイスの Jabber に戻ると、再びアクティブになります。バッファとし て保存された Bob のメッセージが配信され、Alice から閲覧可能になります。

## **Multiple Device Messaging** のインタラクションと制限

次の表では、Multiple Device Messaging (MDM) 機能との機能の相互作用および制限をまとめ ています。

| 機能                                 | 連携動作または制限事項                                                                                                    |
|------------------------------------|----------------------------------------------------------------------------------------------------|
| Cisco Jabber クライアント                | MDM はバージョン 11.7 以降のすべての Jabber クライアント<br>によりサポートされます。                                                                               |
| グループ チャット                          | グループチャットは、どのデバイスからサインインしたMDM<br>ユーザーでも利用可能です。                                                                                       |
| メッセージ アーカイバ                        | MDMは、メッセージアーカイバ機能と互換性があります。                                                                                                    |
| マネージド ファイル転送                       | ファイル転送は、どのデバイスからサインインしたMDMユー<br>ザーでも利用可能です。                                                                                         |
| Expressway 経由でのモバイル<br>およびリモートアクセス | Cisco Expressway 経由で IM and Presence Service に接続するモ<br>バイルおよびリモートアクセスの場合、MDMを使用するに<br>は、少なくとも Expressway X8.8 が実行されていなければなり<br>ません。 |

表 **<sup>1</sup> : Multiple Device Messaging** のインタラクションと制限

<sup>•</sup> バッファの制限に達した。

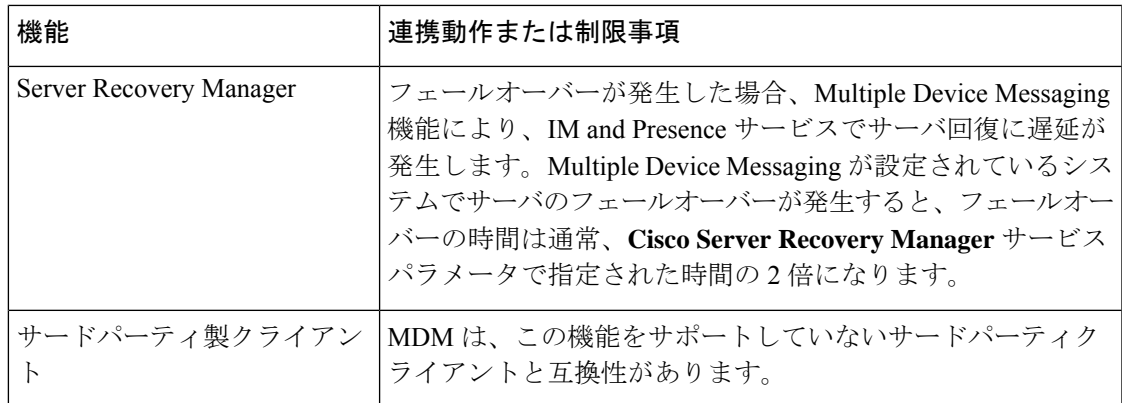

# 複数のデバイスのメッセージングのカウンタ

Multiple Device Messaging (MDM) は、Cisco XCP MDM カウンタ グループから次のカウンタ を使用します。

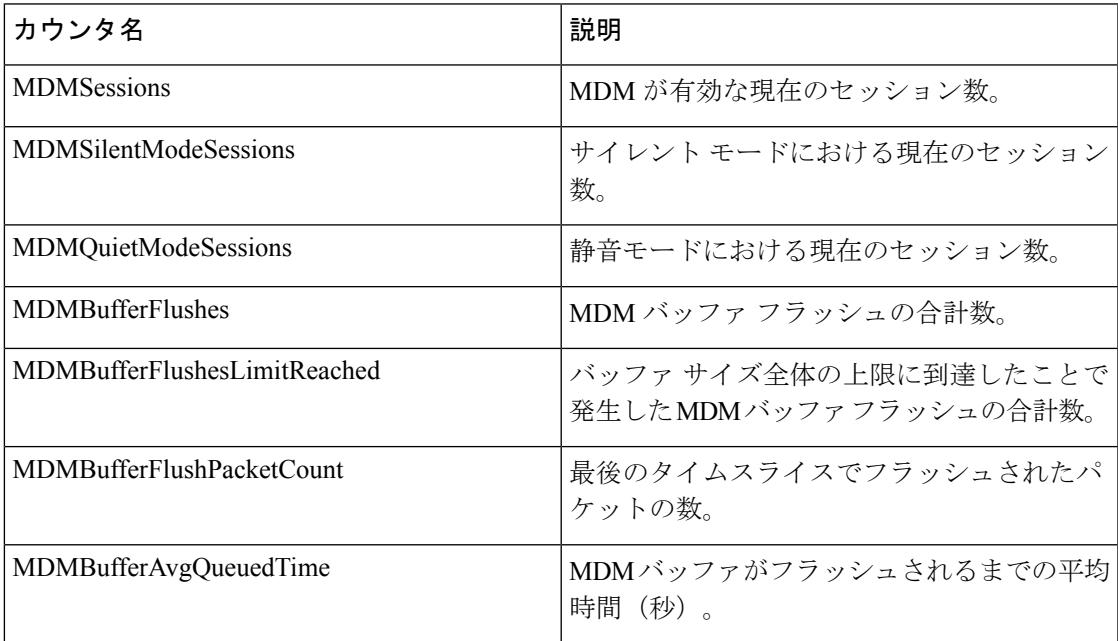

I

翻訳について

このドキュメントは、米国シスコ発行ドキュメントの参考和訳です。リンク情報につきましては 、日本語版掲載時点で、英語版にアップデートがあり、リンク先のページが移動/変更されている 場合がありますことをご了承ください。あくまでも参考和訳となりますので、正式な内容につい ては米国サイトのドキュメントを参照ください。